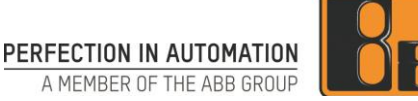

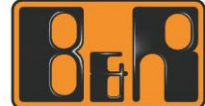

# **Benchmarktests AR Industrie PCs**

Datum: 20. August 2019

### **I Impressum**

B&R Industrial Automation GmbH B&R-Strasse 1 5142 Eggelsberg Austria Telephone: +43 7748 6586-0 Fax: +43 7748 6586-26 [office@br-automation.com](mailto:office@br-automation.com) [www.br-automation.com](http://www.br-automation.com/)

Inhaltliche Änderungen dieses Dokuments behalten wir uns ohne Ankündigung vor. B&R haftet nicht für technische oder drucktechnische Fehler und Mängel in diesem Dokument. Außerdem übernimmt B&R keine Haftung für Schäden, die direkt oder indirekt auf Lieferung, Leistung und Nutzung dieses Materials zurückzuführen sind. Wir weisen darauf hin, dass die in diesem Dokument verwendeten Soft- und Hardwarebezeichnungen und Markennamen der jeweiligen Firmen dem allgemeinen warenzeichen-, marken- oder patentrechtlichen Schutz unterliegen.

# **II Versionsstände**

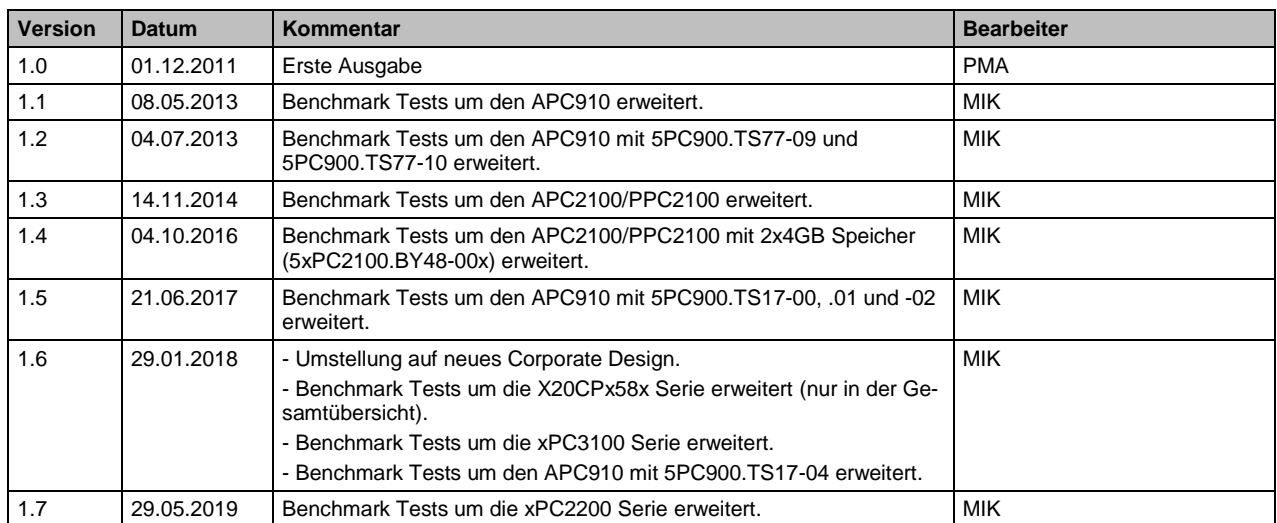

**Tabelle 1: Versionsstände**

### **III Verteiler**

Dieses Dokument ist für technisch qualifiziertes Personal bestimmt.

## **IV Gestaltung von Sicherheitshinweisen**

Die Sicherheitshinweise werden im vorliegenden Dokument wie folgt gestaltet:

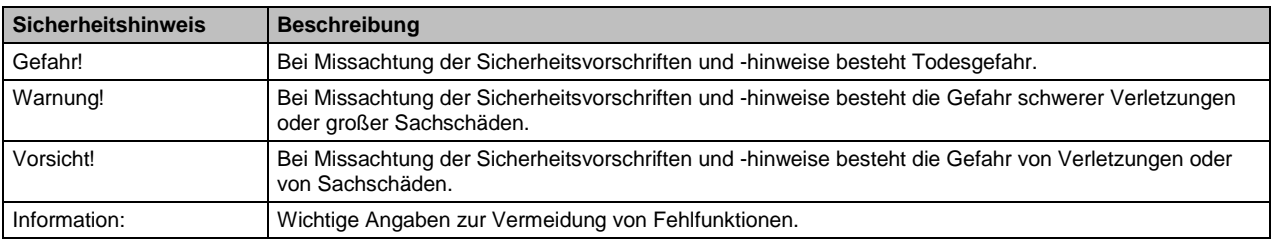

**Tabelle 2: Gestaltung von Sicherheitshinweisen**

# **V Prüforte**

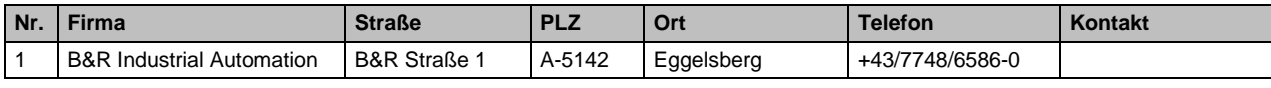

**Tabelle 3: Prüforte** 

# **VI Inhaltsverzeichnis**

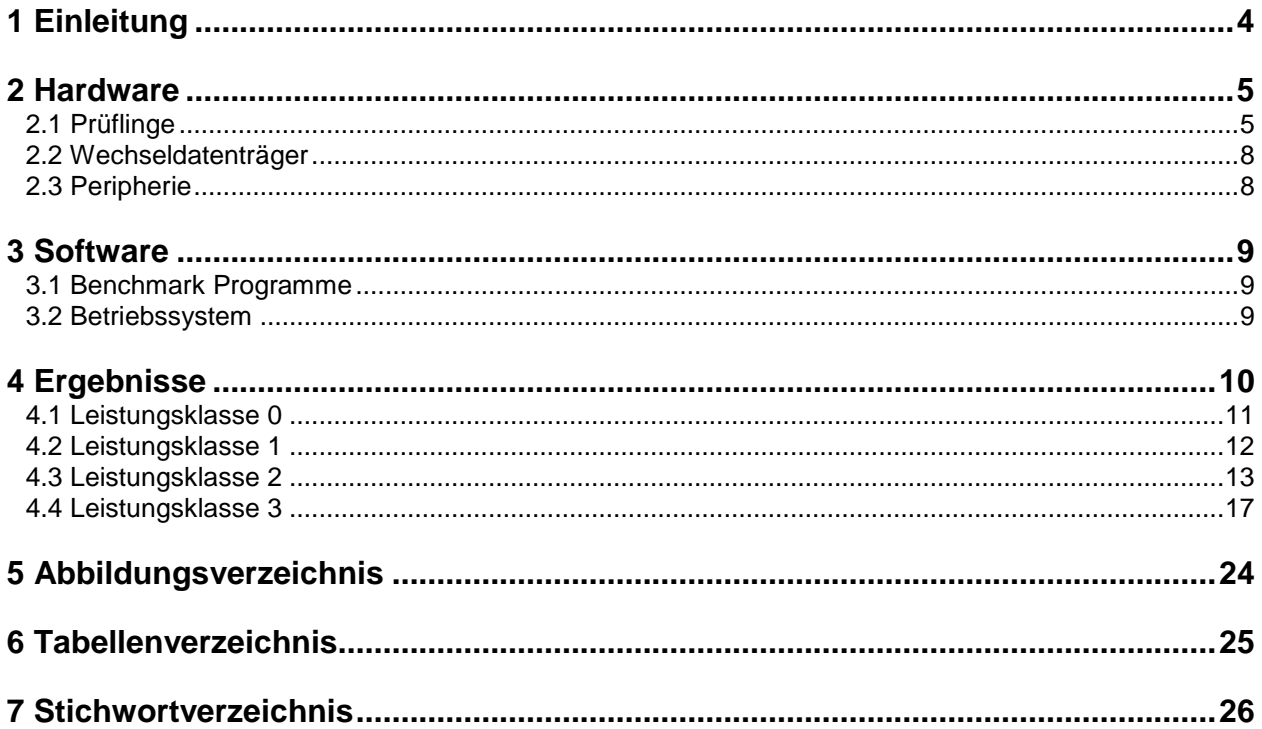

## **1 Einleitung**

In diesem Dokument soll veranschaulicht werden, welche Performance unterschiedlichste B&R Industrie PCs zueinander aufweisen. Dazu wurde ein von B&R eigens erstelltes Benchmark-Programm verwendet, welches auf den zu testenden Systemen mit Automation Runtime ausgeführt wird.

Der Prüfaufbau gestaltete sich folgendermaßen:

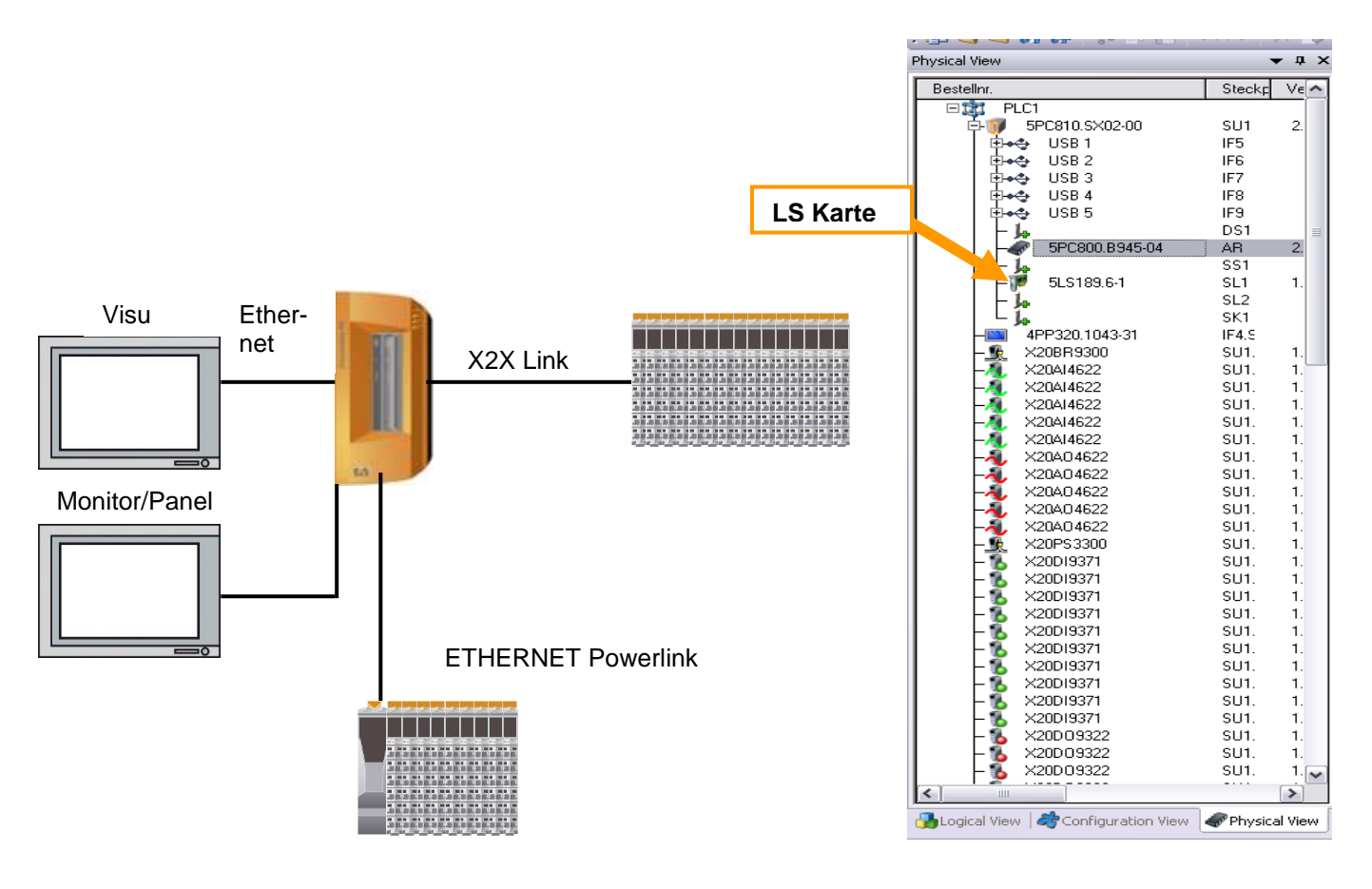

**Abbildung 1: Prinzipielles Schema des Prüfaufbaus Abbildung 2: Physical View aus Automation Studio**

Wie auf obigen Abbildungen zu erkennen ist, wurde immer ein Prüfling über eine LS Karte mit Powerlinkund X2X Link Modulen bzw. über eine IF Karte mit Powerlinkmodulen als zusätzliche Belastung gekoppelt. Außerdem war der jeweilige Prüfling über Ethernet mit einem PowerPanel 300 gekoppelt, welches als Visualisierung für die grafische Benutzeroberfläche des Benchmarkprogramms diente. Zusätzlich wurde noch ein AutomationPanel 900 an den Prüfling angeschlossen um den Status des PCs bzw. von Automation Runtime zu visualisieren.

Prinzipiell wurden die Tests mit unterschiedlichen Peripheriebeschaltungen durchgeführt.

# **2 Hardware**

Für die Benchmark Tests wurde folgende Hardware herangezogen:

## **2.1 Prüflinge**

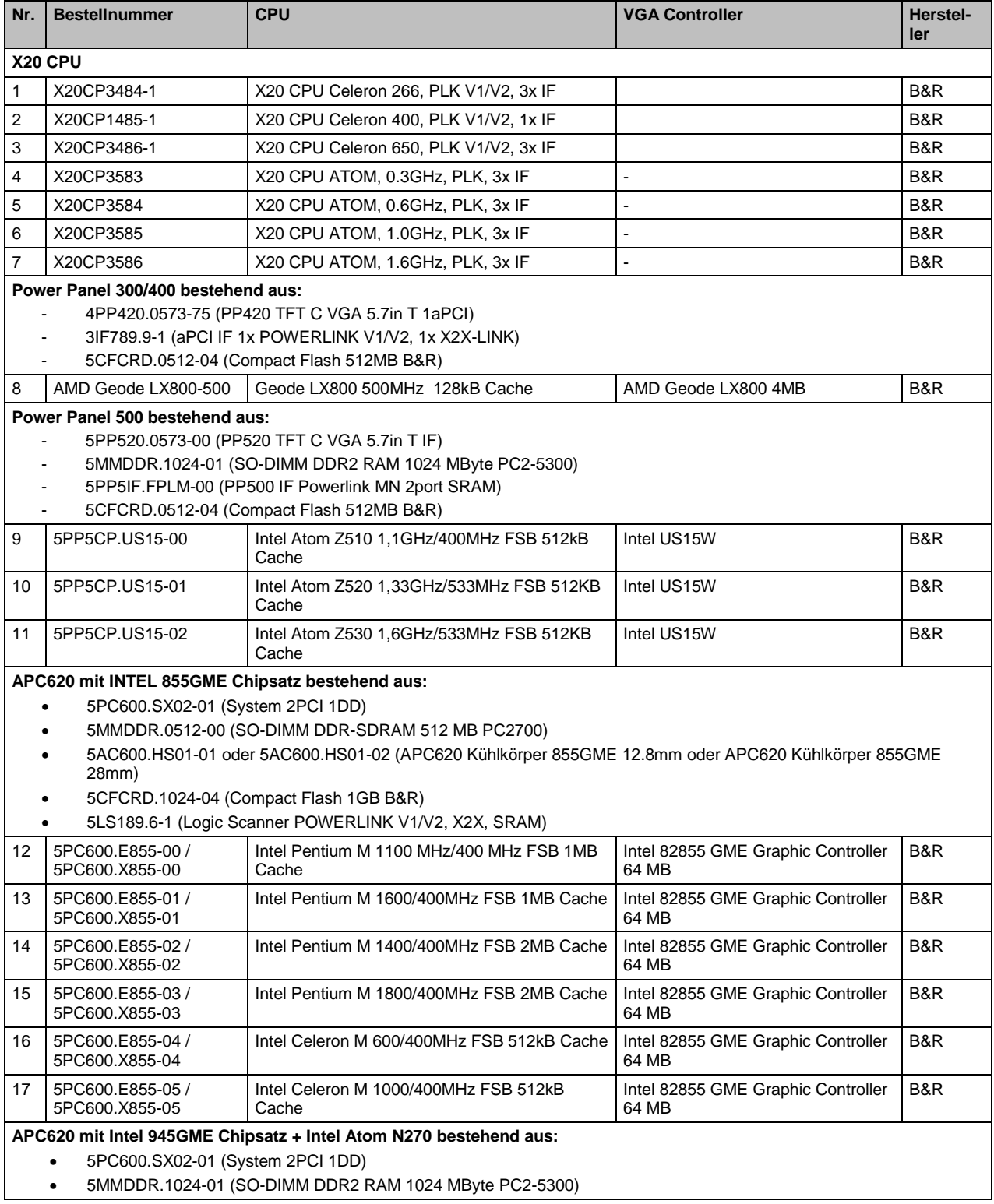

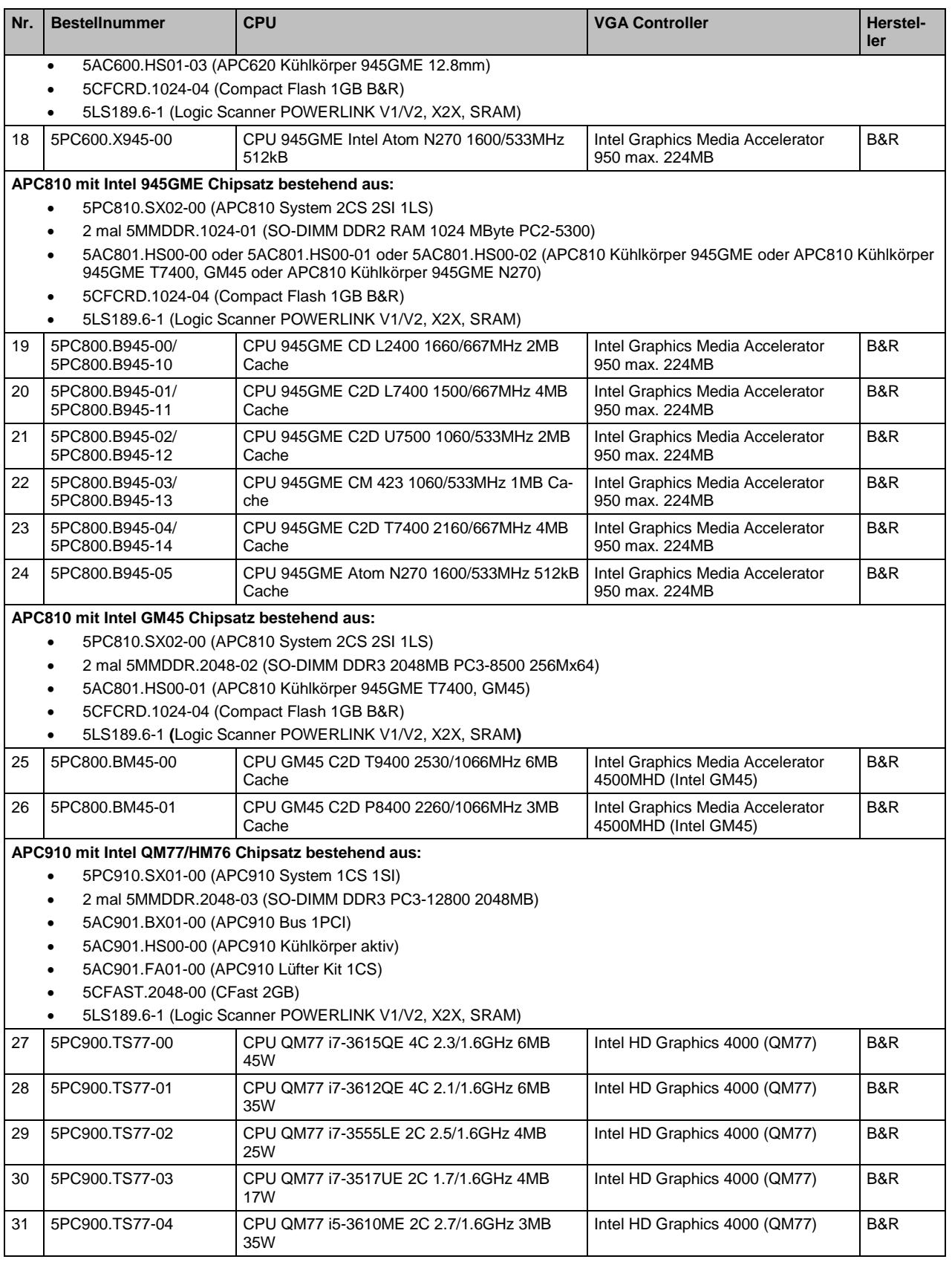

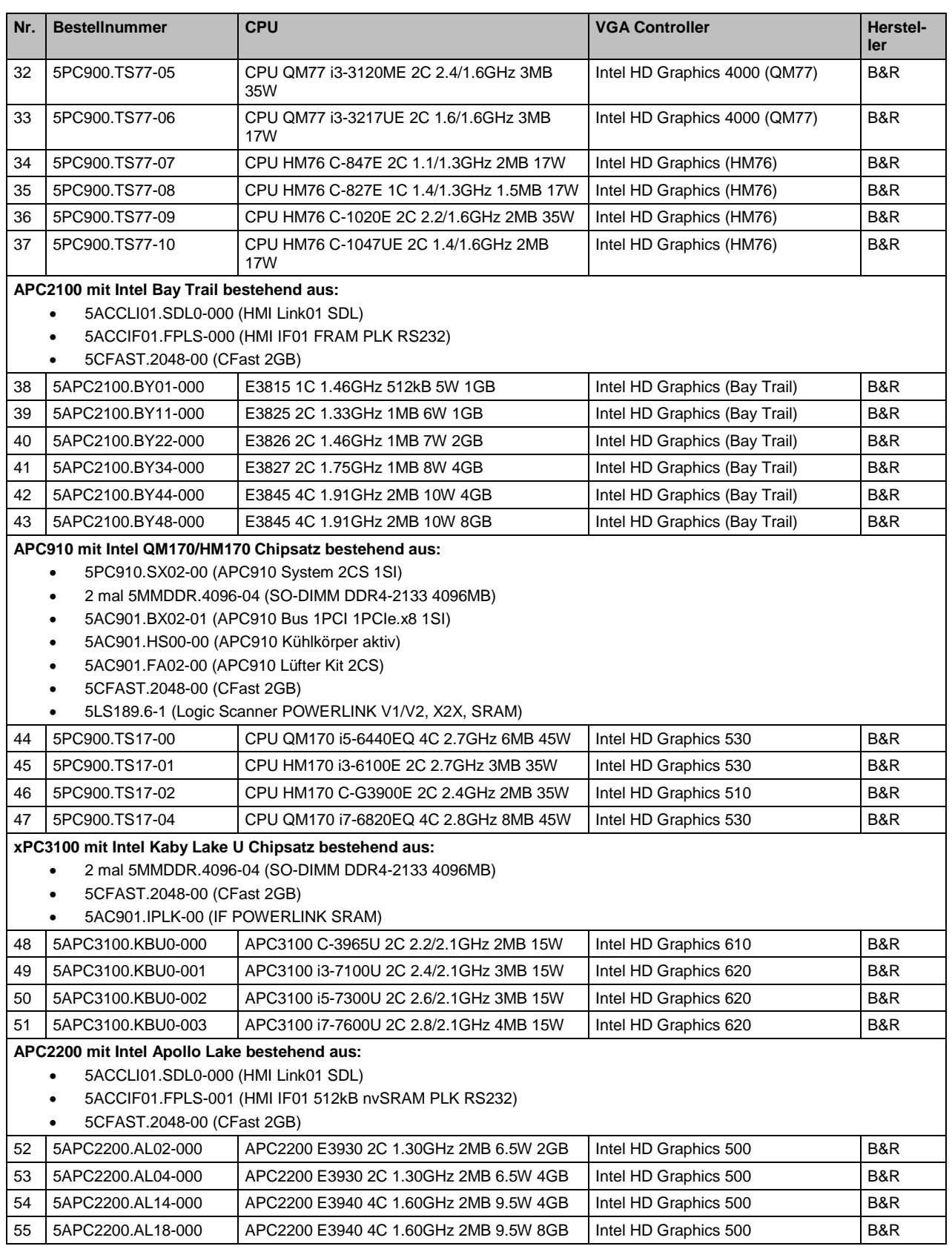

**Tabelle 4: Prüflinge** 

## **2.2 Wechseldatenträger**

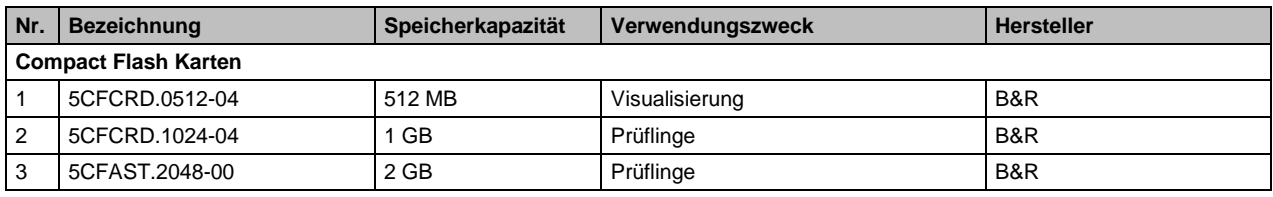

**Tabelle 5: Verwendete Festplatten / Wechseldatenträger**

### **2.3 Peripherie**

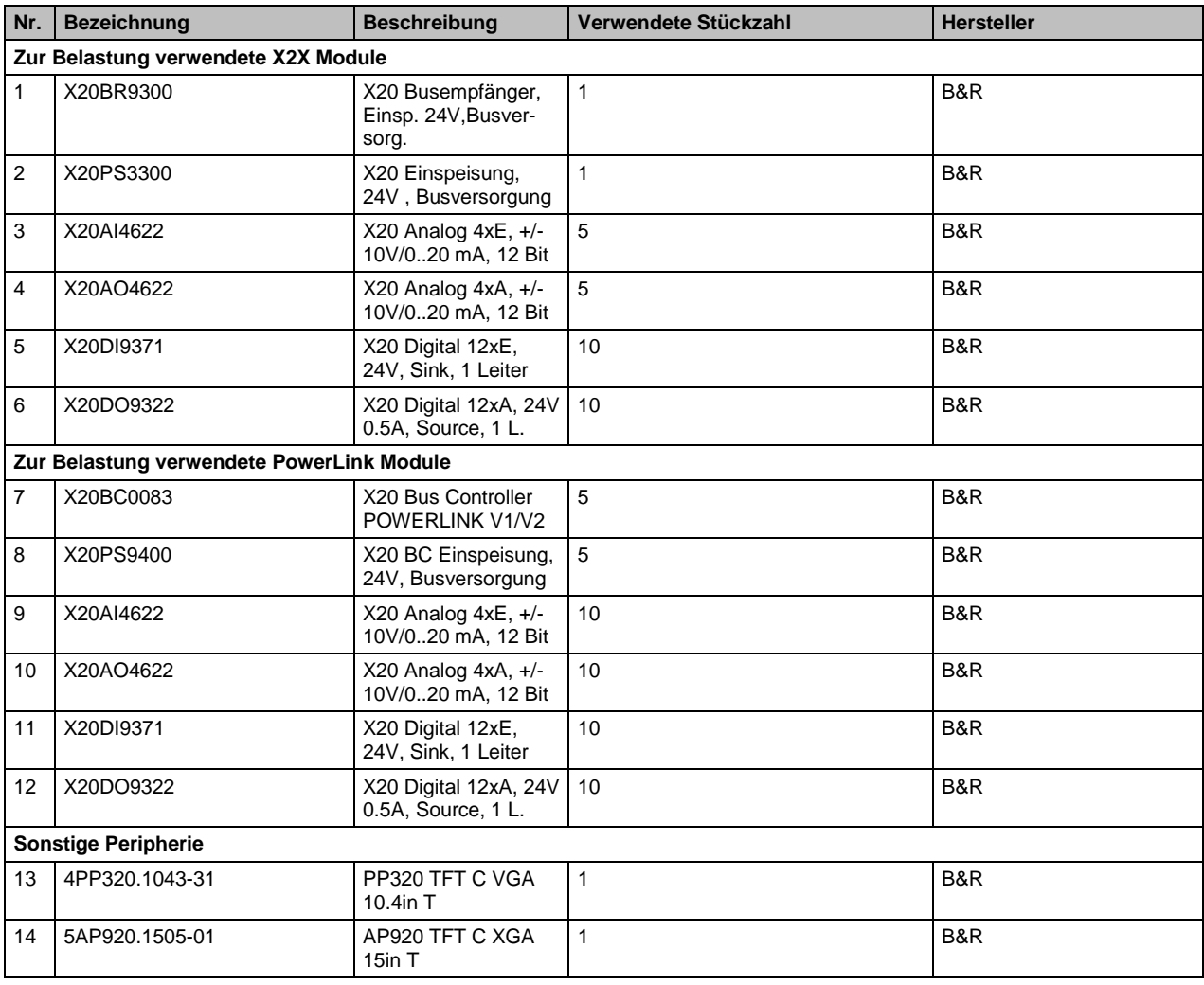

**Tabelle 6: Belastungshardware X2X-PL**

Folgende Softwareprodukte wurden für die Tests herangezogen:

### **3.1 Benchmark Programme**

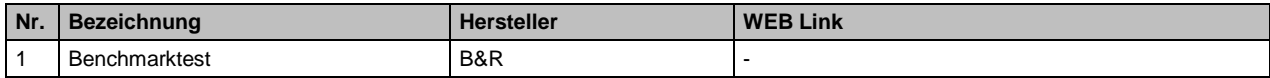

**Tabelle 7: Verwendete Benchmark Programme und WEB Links**

### **3.2 Betriebssystem**

Als Betriebssystem wurde bei den Prüflingen Automation Runtime Embedded (ARemb) verwendet. Integraler Bestandteil des Automation Studio™ ist Automation Runtime, der Softwarekern um Anwendungen auf einem Zielsystem (z.B APC8xx) laufen zu lassen.

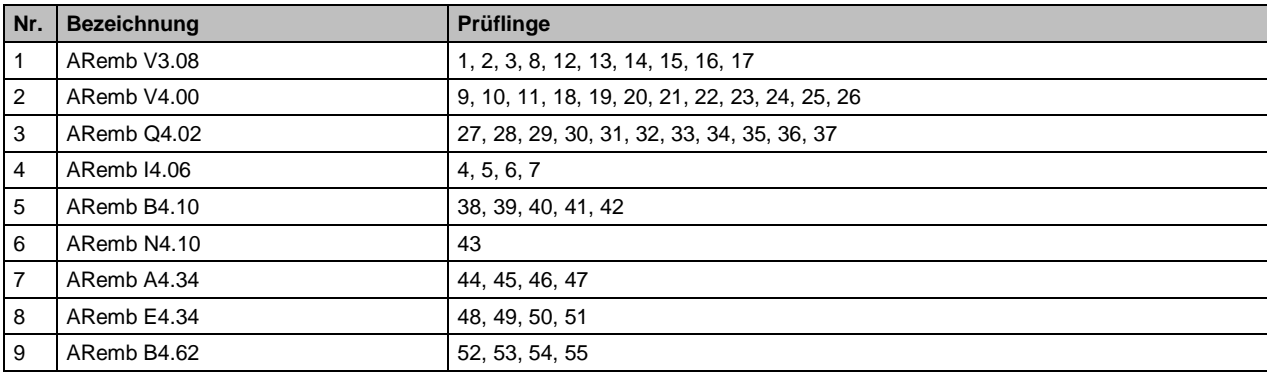

**Tabelle 8: Verwendete Betriebssystem Versionen**

# **Information:**

**Bei MultiCore Prozessoren läuft mit ARemb nur ein Kern.**

## **4 Ergebnisse**

Aufgrund der unterschiedlichen Performance der APC´s war es nötig sie in 4 Leistungsklassen einzuteilen. Für das folgende Diagramm wurden die Ergebnisse aus den einzelnen Leistungsklassen hochgerechnet um einen prinzipiellen Überblick über die Leistungsverteilung der Produkte zu gewähren.

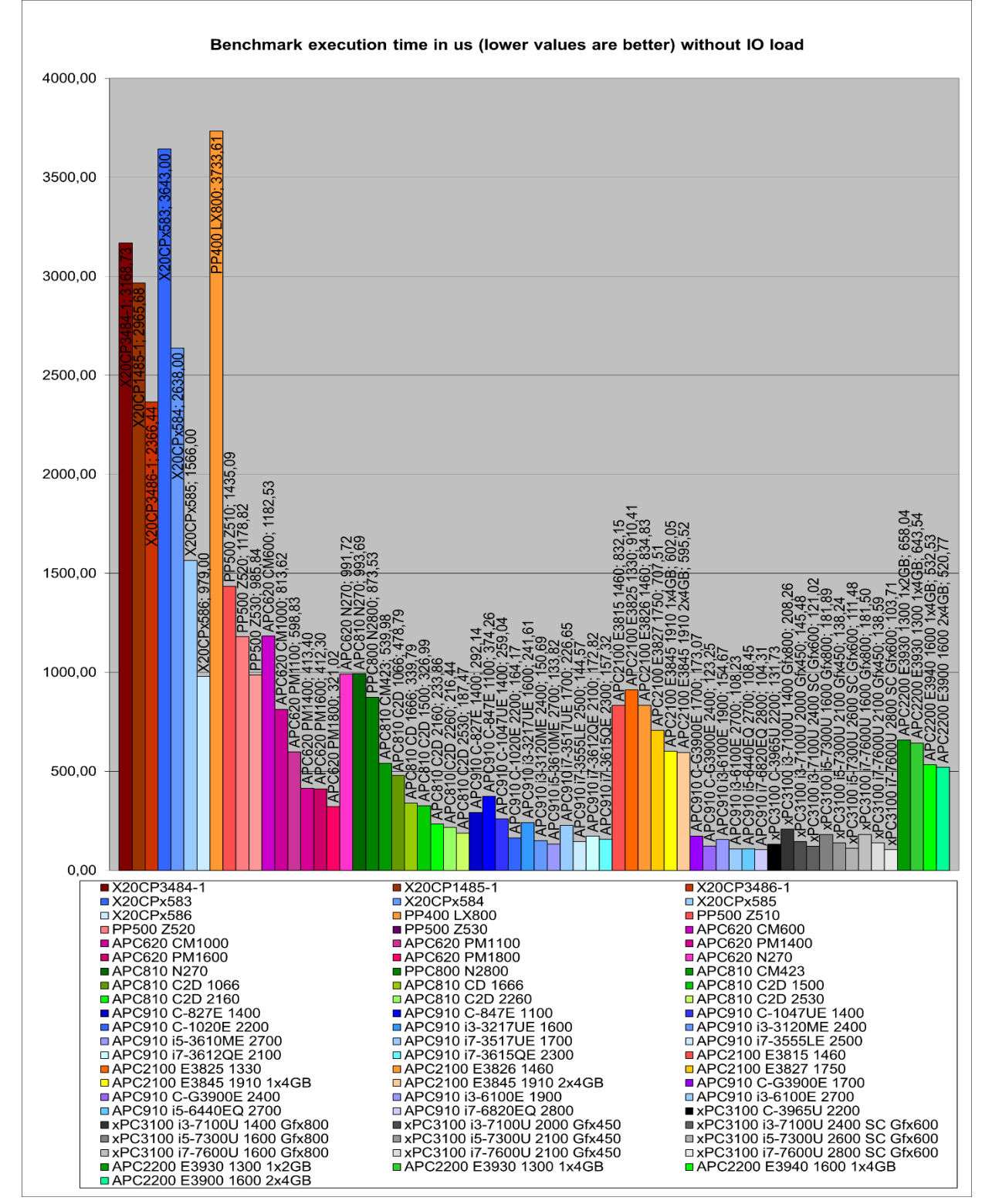

**Abbildung 3: Schematische Leistungsverteilung der Produktpalette**

### **4.1 Leistungsklasse 0**

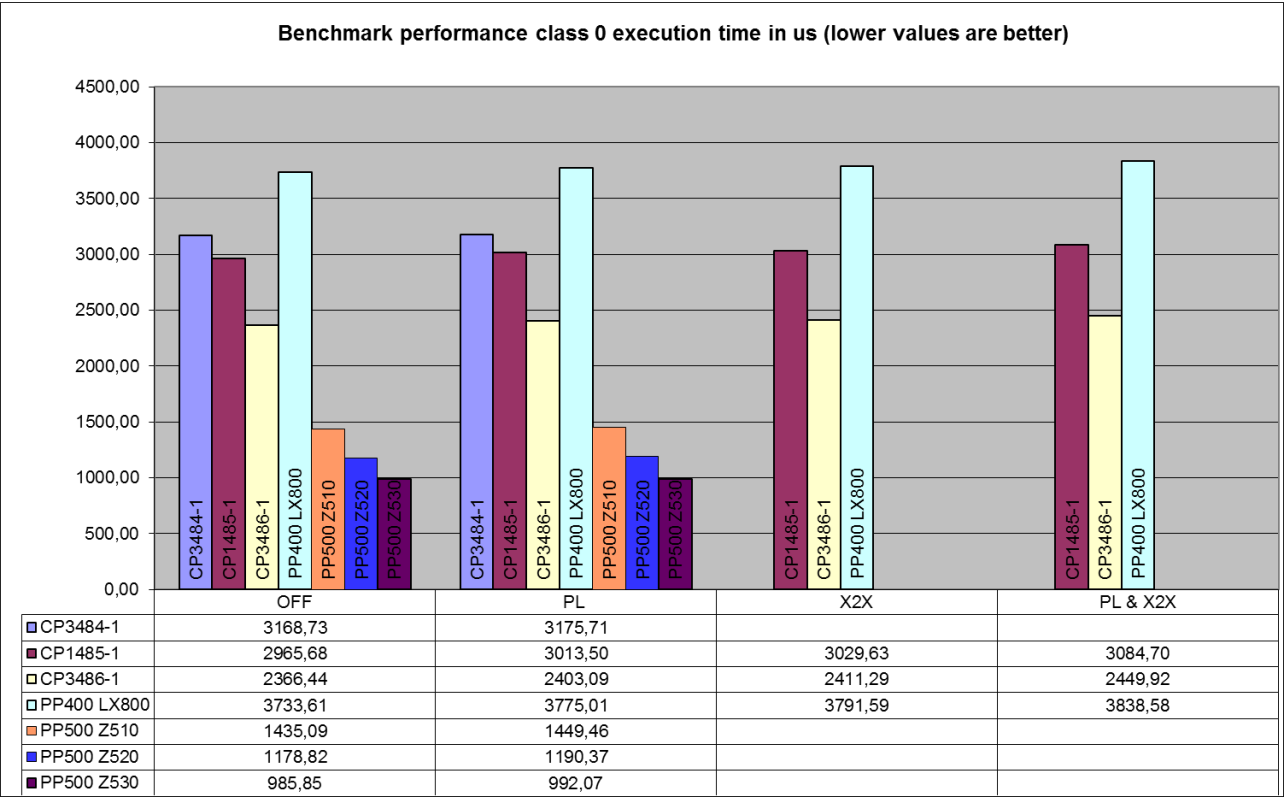

**Abbildung 4: Testergebnisse Ausführungszeit in µs Leistungsklasse 0**

#### **Information zur Grafik**

**OFF – Ergebnisse ohne Peripheriebelastung PL – Ergebnisse mit Powerlink als Belastung**

**X2X – Ergebnisse mit X2X Link als Belastung**

### **4.2 Leistungsklasse 1**

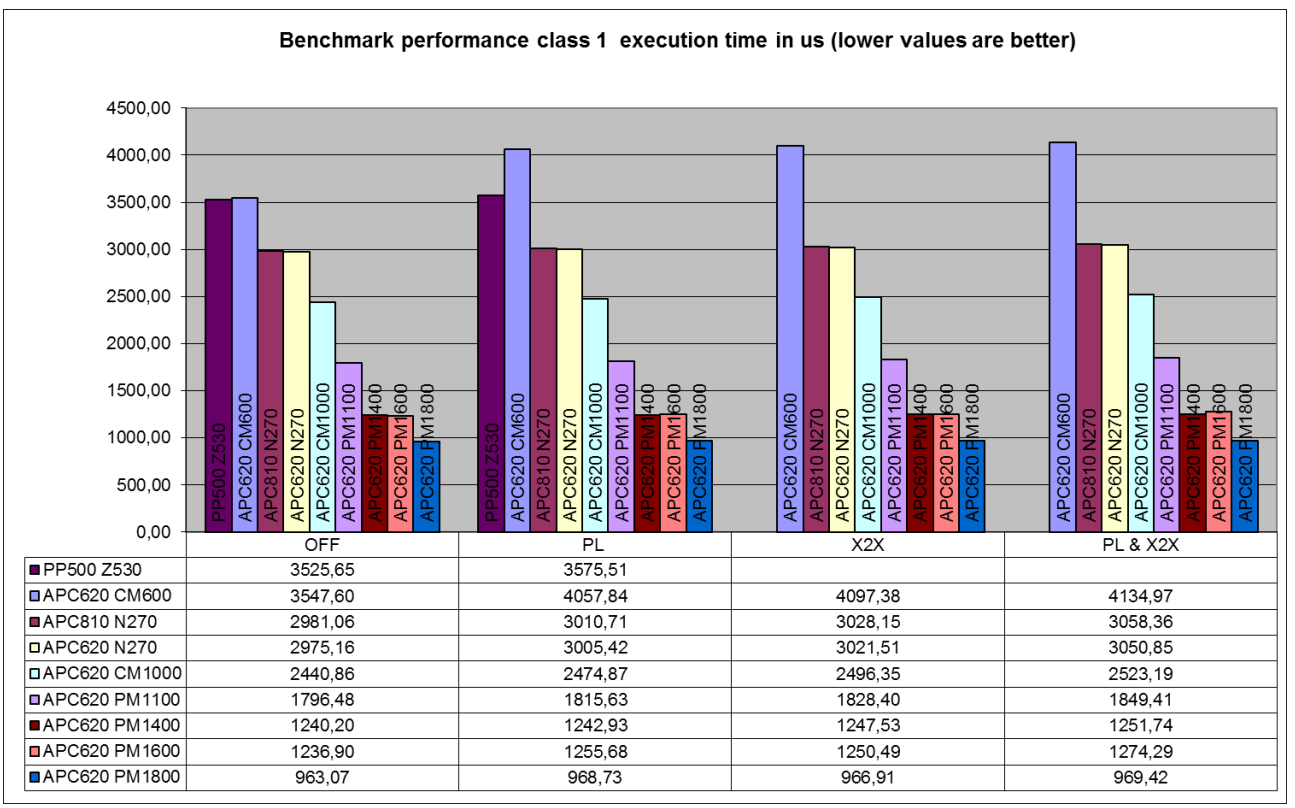

**Abbildung 5: Testergebnisse Ausführungszeit in µs Leistungsklasse 1**

#### **Information zur Grafik**

**OFF – Ergebnisse ohne Peripheriebelastung**

**PL – Ergebnisse mit Powerlink als Belastung**

**X2X – Ergebnisse mit X2X Link als Belastung**

### **4.3 Leistungsklasse 2**

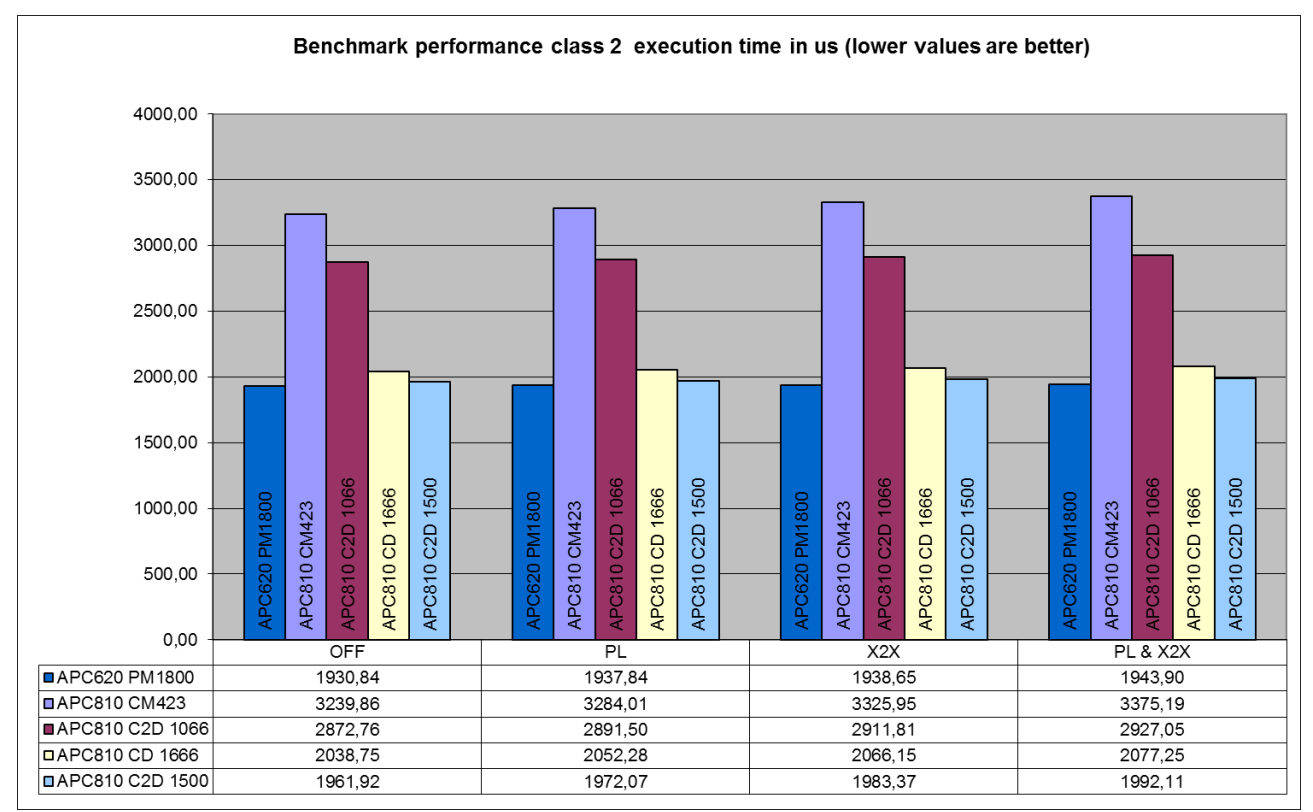

**Abbildung 6: Testergebnisse Ausführungszeit in µs Leistungsklasse 2 – APC810**

#### **Information zur Grafik**

**OFF – Ergebnisse ohne Peripheriebelastung**

**PL – Ergebnisse mit Powerlink als Belastung**

**X2X – Ergebnisse mit X2X Link als Belastung**

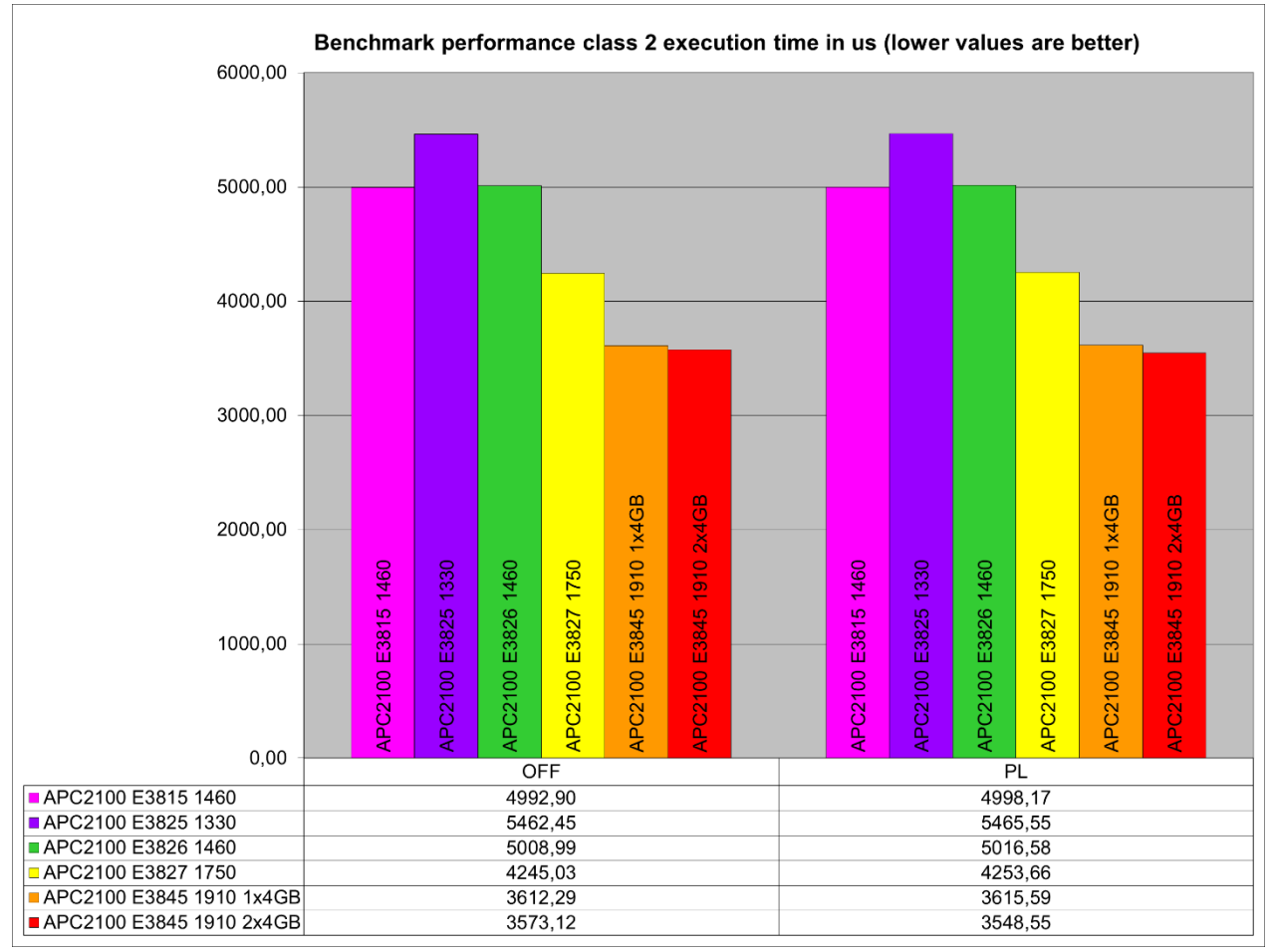

**Abbildung 7: Testergebnisse Ausführungszeit in µs Leistungsklasse 2 – APC2100 (Bay Trail)**

**OFF – Ergebnisse ohne Peripheriebelastung PL – Ergebnisse mit Powerlink als Belastung**

**Information zum Automation Runtime Betrieb**

**Zum Betrieb des Automation Runtime (ARemb und ARwin) ist im BIOS die Einstellung** *Advanced – Miscellaneous Configuration - Realtime Environment* **auf** *Enabled* **zu setzen.**

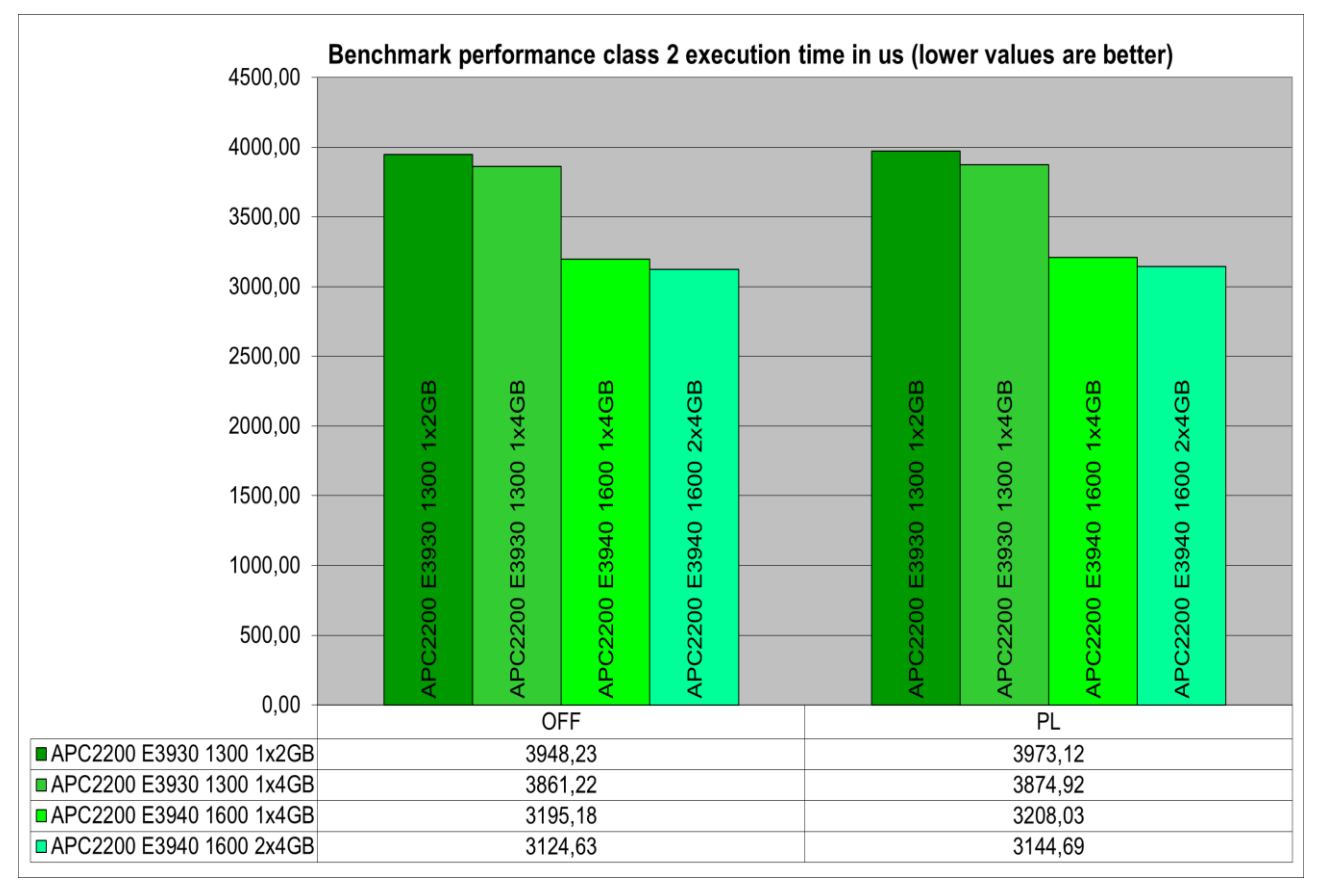

**Abbildung 8: Testergebnisse Ausführungszeit in µs Leistungsklasse 2 – APC2200 (Apollo Lake)**

**OFF – Ergebnisse ohne Peripheriebelastung**

**PL – Ergebnisse mit Powerlink als Belastung**

**Information zum Automation Runtime Betrieb**

**Zum Betrieb des Automation Runtime (ARemb) ist im BIOS die Einstellung** *Advanced – OEM Features - Realtime Environment* **auf** *Enabled* **zu setzen.**

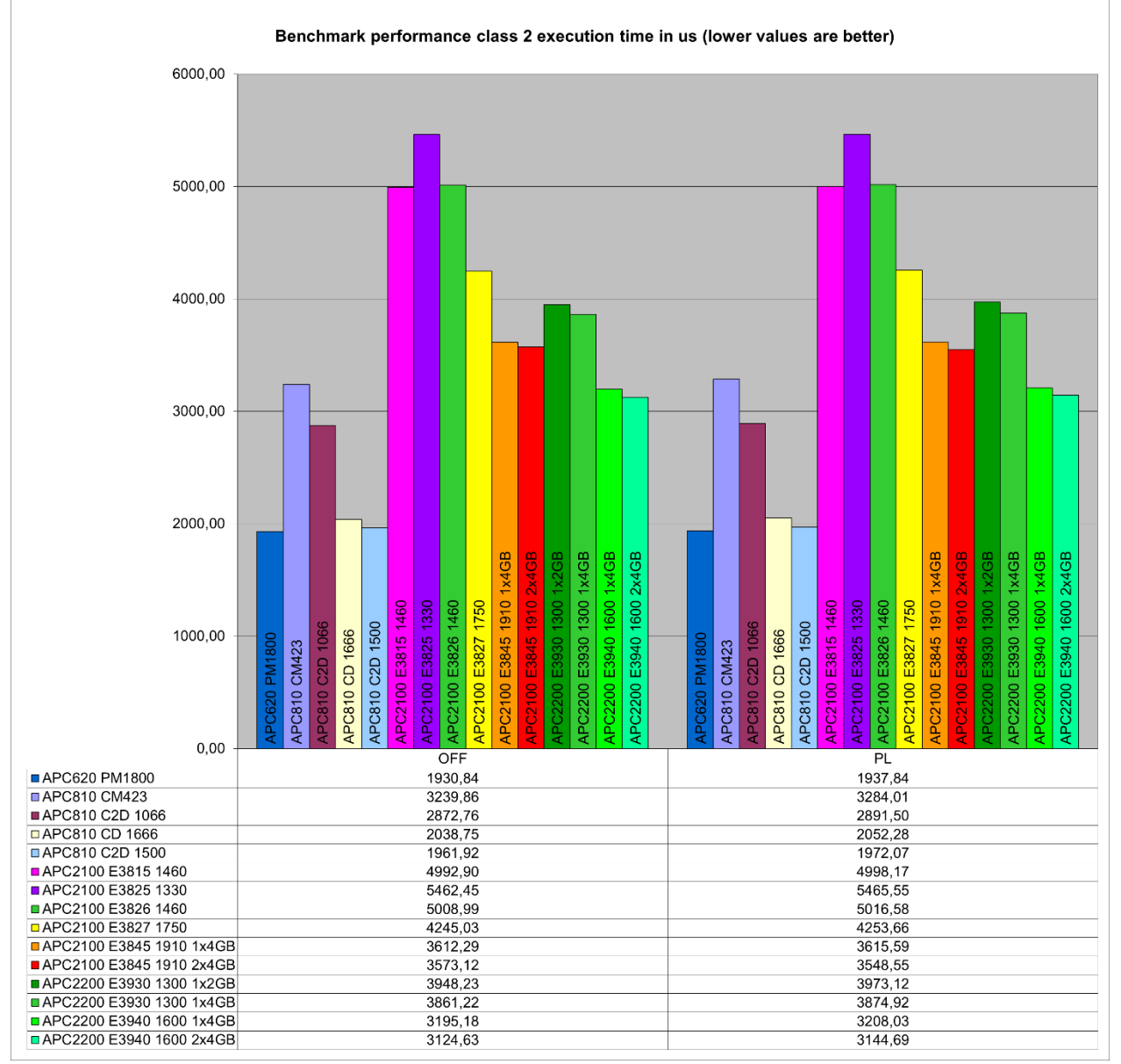

**Abbildung 9: Vergleich Ausführungszeit in µs Leistungsklasse 2 – APC810 mit APC2100 und APC2200**

**OFF – Ergebnisse ohne Peripheriebelastung PL – Ergebnisse mit Powerlink als Belastung**

### **4.4 Leistungsklasse 3**

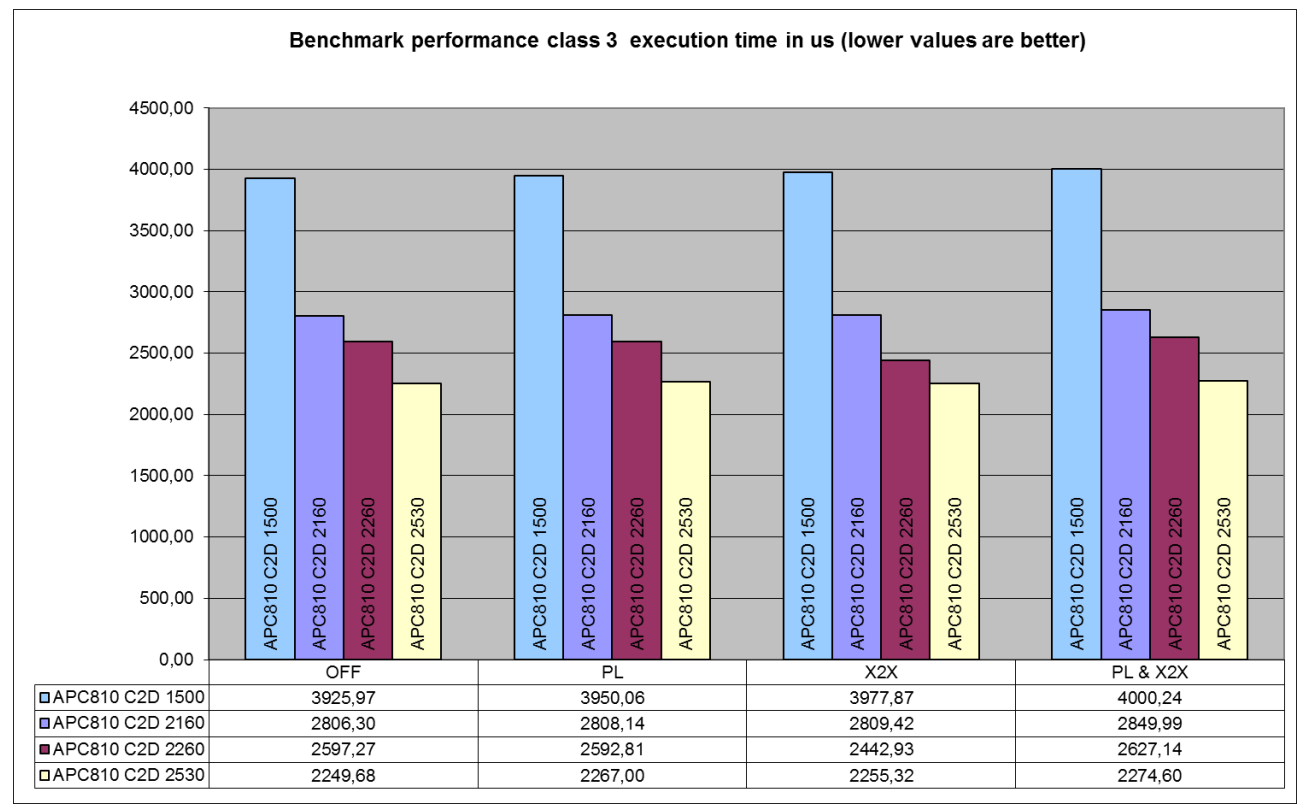

**Abbildung 10: Testergebnisse Ausführungszeit in µs Leistungsklasse 3 – APC810**

#### **Information zur Grafik**

**OFF – Ergebnisse ohne Peripheriebelastung**

**PL – Ergebnisse mit Powerlink als Belastung**

**X2X – Ergebnisse mit X2X Link als Belastung**

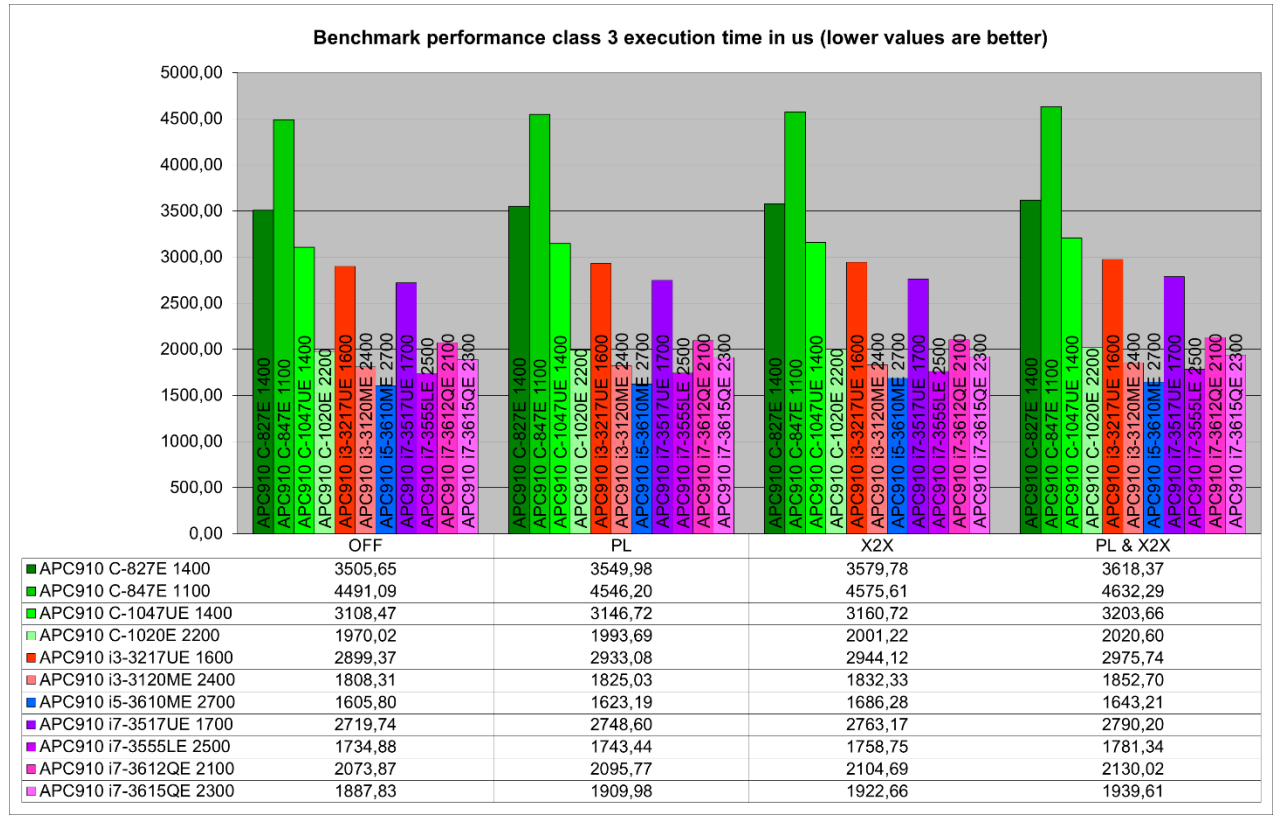

**Abbildung 11: Testergebnisse Ausführungszeit in µs Leistungsklasse 3 – APC910 (QM77/HM76)**

**OFF – Ergebnisse ohne Peripheriebelastung PL – Ergebnisse mit Powerlink als Belastung X2X – Ergebnisse mit X2X Link als Belastung PL&X2X – Ergebnisse mit Powerlink und X2X Link als gemeinsame Belastung**

#### **Information zum Automation Runtime Betrieb**

**Zum Betrieb des Automation Runtime (ARemb und ARwin) ist im BIOS die Einstellung** *Advanced - OEM Features - Realtime Environment* **auf** *Enabled* **zu setzen.**

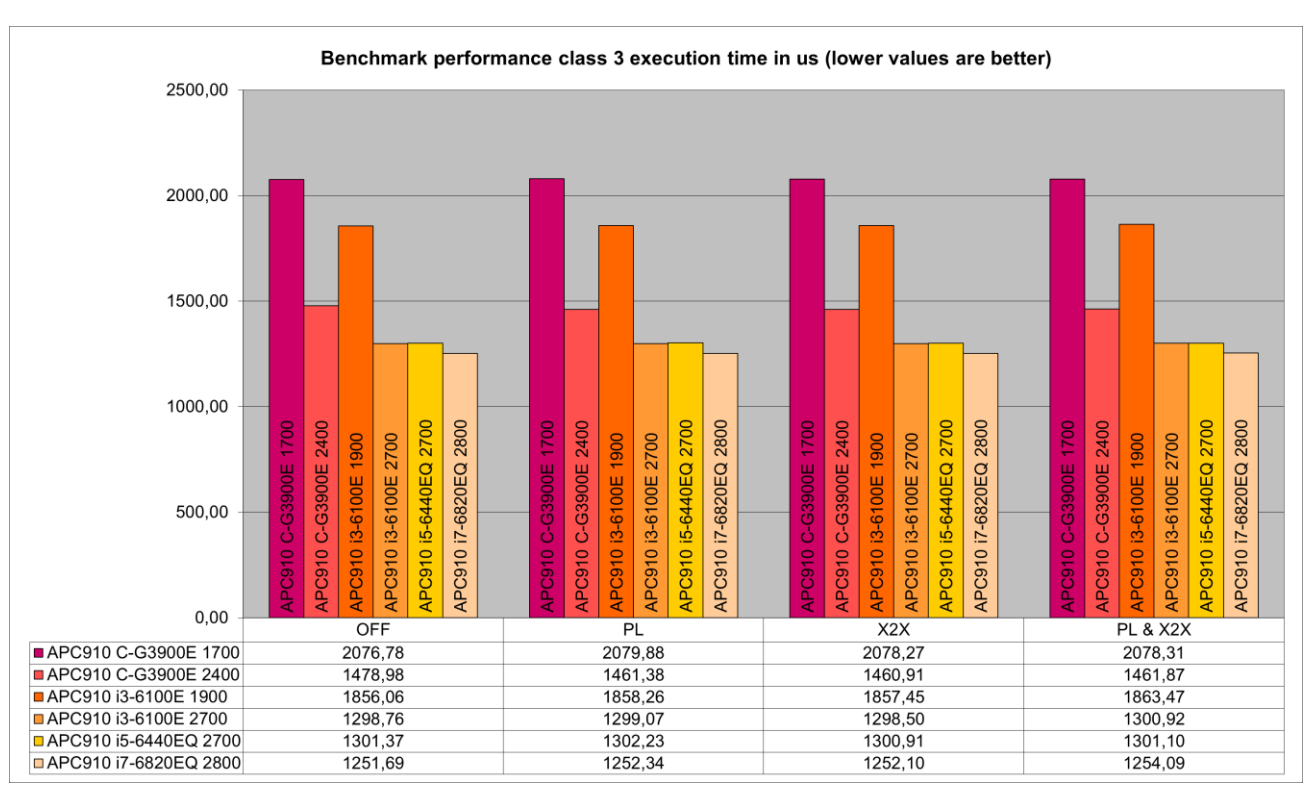

**Abbildung 12: Testergebnisse Ausführungszeit in µs Leistungsklasse 3 – APC910 (QM170/HM170)**

**OFF – Ergebnisse ohne Peripheriebelastung PL – Ergebnisse mit Powerlink als Belastung X2X – Ergebnisse mit X2X Link als Belastung PL&X2X – Ergebnisse mit Powerlink und X2X Link als gemeinsame Belastung**

**Information zum Automation Runtime Betrieb**

**Zum Betrieb des Automation Runtime Windows (ARwin) ist im BIOS die Einstellung** *Advanced - OEM Features - Realtime Environment* **auf** *Enabled* **zu setzen.**

**Zum Betrieb des Automation Runtime Embedded (ARemb) sind im BIOS die Einstellungen** *Advanced - OEM Features - Realtime Environment* **auf** *Enabled* **und** *Boot - Boot Option Sorting Method*  **auf** *UEFI before Legacy* **zu setzen.**

**Bei gleichzeitig hoher Grafik und CPU Last kann es vorkommen, dass die spezifizierte Thermal Design Power (TDP) der CPUs überschritten wird. Die internen Schutzmechanismen der CPUs beginnen die Last auf die TDP zu begrenzen. Das bedeutet, dass die CPU Frequenz oder Grafikfrequenz (GPU) limitiert/geregelt wird. In Echzeitanwendungen kann das zu erhöhten Jitter bzw. höheren Zykluszeiten führen.** 

**Dieses Verhalten kann durch Einstellungen im BIOS beeinflusst werden. Im BIOS unter** *Advanced – CPU Configuration* **kann mit der Option** *Set Boot Freq Ratio* **die maximale CPU Frequenz eingestellt werden. Mit der Option** *Active Processor Cores* **kann die Anzahl der verwendeten Cores eingestellt werden.**

**Weiters kann im BIOS unter** *Advanced - Graphics Configuration* **mit der Option** *Max. GPU Frequency* **die maximale Frequenz der GPU (Gfx-Grafik) limitiert werden.** 

**Durch die Limitierung der CPU und/oder GPU Frequenz wird der Leistungsverbrauch gesenkt und das Überschreiten der TDP verhindert.** 

#### **Welche Einstellungen für den Echtzeitbetrieb optimal sind, hängt von mehreren Faktoren ab:**

- 1. Verwendete CPU Variante:
- Wird die C-G3900E CPU verwendet, sind keine weiteren Aktionen (BIOS Einstellungen) notwendig. Bei reinem ARemb Betrieb kann die Limitierung der Active Processor Cores auf 1 im BIOS eingestellt werden bzw. wird empfohlen.
- Wird die i3-6100E, i5-6440EQ oder i7-6820EQ CPU verwendet, siehe Punkt 2. ARemb oder ARwin oder B&R Hypervisor Betrieb.
- 2. ARemb oder ARwin oder B&R Hypervisor Betrieb:
- Bei reinem ARemb Betrieb ist die Limitierung der Active Processor Cores auf 1 zu verwenden (siehe Punkt 4. Typische Anwendungsfälle ARemb).
- Bei ARwin oder B&R Hypervisor Betrieb, siehe Punkt 3. Anforderungen der jeweiligen Applikation.
- 3. Anforderungen der jeweiligen Applikation:
- Ist eine hohe CPU Performance erwünscht, so wird die Limitierung der GPU auf minimum empfohlen. Je nach verwendeter CPU Variante, kann es zusätzlich nötig sein auch die CPU Frequenz etwas zu limitieren (siehe Punkt 5. Typische Anwendungsfälle ARwin oder B&R Hypervisor).
- Ist eine hohe GPU Performance erwünscht, so wird die Limitierung der CPU (minimum CPU Frequenz = 800MHz) empfohlen. Je nach verwendeter CPU Variante, kann es zusätzlich nötig sein auch die GPU Frequenz etwas zu limitieren (siehe Punkt 5. Typische Anwendungsfälle ARwin oder B&R Hypervisor).
- Ist eine mittlere Performance von CPU und GPU erwünscht, so wird die Limitierung der CPU und GPU auf ein Mittelmaß empfohlen (siehe Punkt 5. Typische Anwendungsfälle ARwin oder B&R Hypervisor).
- 4. Typische Anwendungsfälle ARemb:
- Limitierung der Active Processor Cores auf 1.
- 5. Typische Anwendungsfälle ARwin oder B&R Hypervisor:
- Hohe CPU Performance: i3-6100E mit 2600MHz CPU und 500MHz GPU Frequenz. i5-6440EQ mit 2400MHz CPU und 500MHz GPU Frequenz. i7-6820EQ mit 2500MHz CPU und 500MHz GPU Frequenz.
- Hohe GPU Performance: i3-6100E mit 2000MHz CPU und maximaler GPU Frequenz. i5-6440EQ mit 1900MHz CPU und maximaler GPU Frequenz. i7-6820EQ mit 2100MHz CPU und maximaler GPU Frequenz.
- Mittlere CPU und GPU Performance: i3-6100E mit 2300MHz CPU und 800Mhz GPU Frequenz. i5-6440EQ mit 2200MHz CPU und 800Mhz GPU Frequenz. i7-6820EQ mit 2300MHz CPU und 800MHz GPU Frequenz.

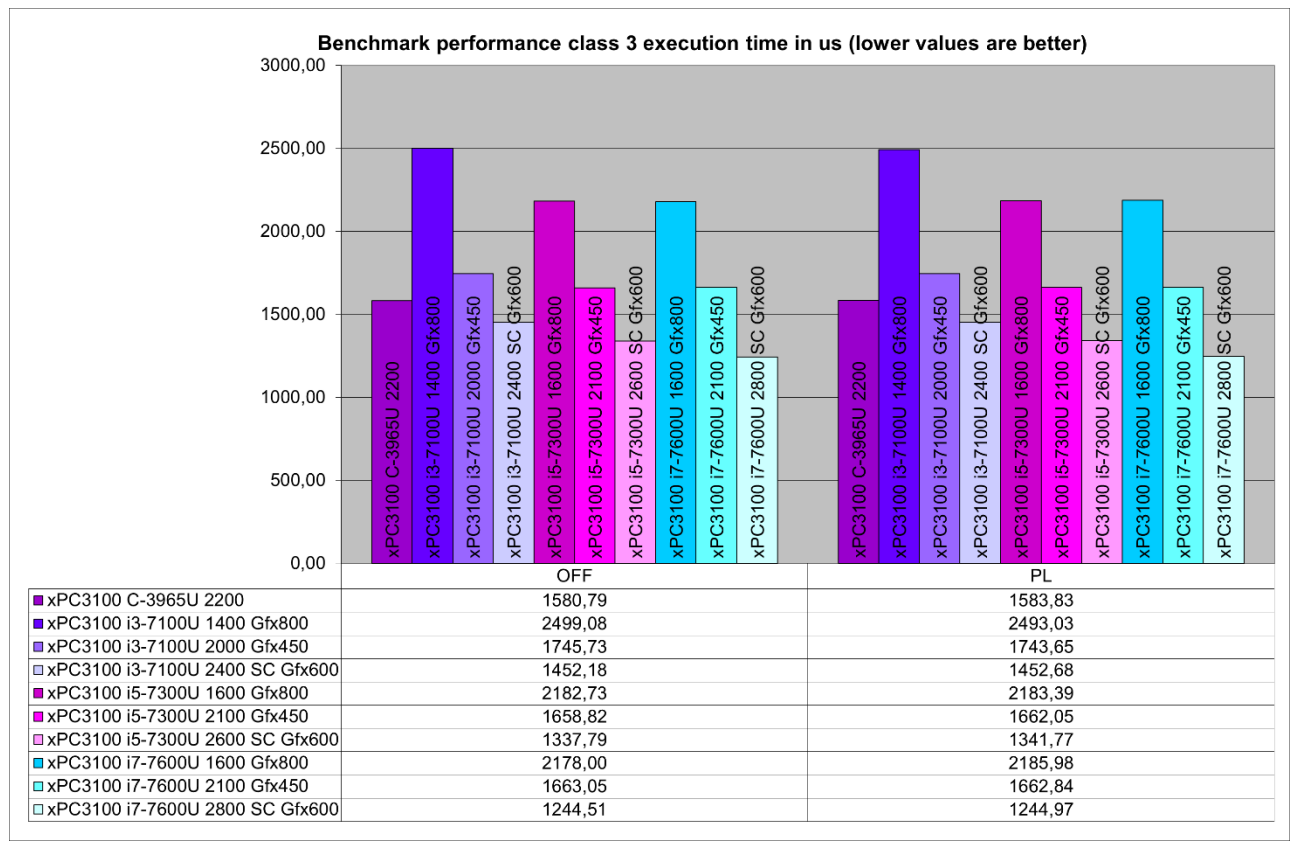

**Abbildung 13: Testergebnisse Ausführungszeit in µs Leistungsklasse 3 – xPC3100 (Kaby Lake U)**

**OFF – Ergebnisse ohne Peripheriebelastung PL – Ergebnisse mit Powerlink als Belastung**

**SC – Single Core**

**Gfx – Grafik (GPU – Graphics Processor Unit)**

**Information zum Automation Runtime Betrieb**

**Zum Betrieb des Automation Runtime (ARemb und ARwin) ist im BIOS die Einstellung** *Advanced - OEM Features - Realtime Environment* **auf** *Enabled* **zu setzen.**

**Bei gleichzeitig hoher Grafik und CPU Last kann es vorkommen, dass die spezifizierte Thermal Design Power (TDP) der CPUs überschritten wird. Die internen Schutzmechanismen der CPUs beginnen die Last auf die TDP zu begrenzen. Das bedeutet, dass die CPU Frequenz oder Grafikfrequenz (GPU) limitiert/geregelt wird. In Echzeitanwendungen kann das zu erhöhten Jitter bzw. höheren Zykluszeiten führen.** 

**Dieses Verhalten kann durch Einstellungen im BIOS beeinflusst werden. Im BIOS unter** *Advanced – CPU Configuration* **muss mit der Option** *CPU Flex Ratio Override* **das einstellen einer fixen CPU Frequenz enabled werden. Danach kann mit der Option** *CPU Flex Ratio Settings* **eine maximale CPU Frequenz eingestellt werden. Mit der Option** *Active Processor Cores* **kann die Anzahl der verwendeten Cores eingestellt werden.**

**Durch die Limitierung der CPU und/oder GPU Frequenz wird der Leistungsverbrauch gesenkt und das Überschreiten der TDP verhindert.** 

#### **Welche Einstellungen für den Echtzeitbetrieb optimal sind, hängt von mehreren Faktoren ab:**

- 1. Verwendete CPU Variante:
- Wird die C-3965U CPU verwendet, sind keine weiteren Aktionen (BIOS Einstellungen) notwendig. Bei reinem ARemb Betrieb kann die Limitierung der Active Processor Cores auf 1 im BIOS eingestellt werden bzw. wird empfohlen.
- Wird die i3-7100U, i5-7300U oder i7-7600U CPU verwendet, siehe Punkt 2. ARemb oder ARwin oder B&R Hypervisor Betrieb.
- 2. ARemb oder ARwin oder B&R Hypervisor Betrieb:
- Bei reinem ARemb Betrieb ist die Limitierung der Active Processor Cores auf 1 und eine Limitierung der GPU Frequenz auf einen Mittelwert zu verwenden, siehe Punkt 3. Typische Anwendungsfälle ARemb.
- Bei ARwin oder B&R Hypervisor Betrieb, siehe Punkt 4. Typische Anwendungsfälle ARwin oder B&R Hypervisor.

3. Typische Anwendungsfälle ARemb:

Die 3 oben im Benchmark Diagramm dargestellten Betriebsarten je Core i CPU sollen typische Anwendungsfälle darstellen, bei der Celeron Variante des xPC3100 ist eine Limitierung der CPU und/oder GPU Frequenz nicht notwendig:

xPC3100 C-3965U 2200 – xPC3100 wird mit max. CPU und Gfx Frequenz betrieben (Single Core Betrieb wird empfohlen).

xPC3100 i3-7100U 2400 SC Gfx600 – xPC3100 wird als Single Core System mit der max. CPU Frequenz von 2400MHz und Gfx Frequenz von 600Mhz betrieben.

xPC3100 i5-7300U 2600 SC Gfx600 – xPC3100 wird als Single Core System mit der max. CPU Frequenz von 2600MHz und Gfx Frequenz von 600MHz betrieben.

xPC3100 i7-7600U 2800 SC Gfx600 – xPC3100 wird als Single Core System mit der max. CPU Frequenz von 2800MHz und Gfx Frequenz von 600MHz betrieben.

4. Typische Anwendungsfälle ARwin oder B&R Hypervisor:

Die 3 oben im Benchmark Diagramm dargestellten Betriebsarten je Core i CPU sollen typische Anwendungsfälle darstellen, bei der Celeron Variante des xPC3100 ist eine Limitierung der CPU und/oder GPU Frequenz nicht notwendig:

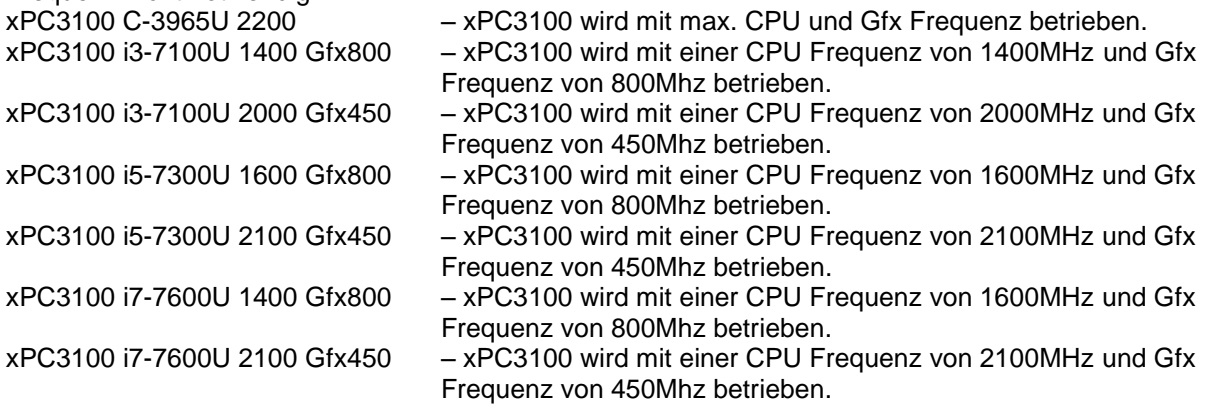

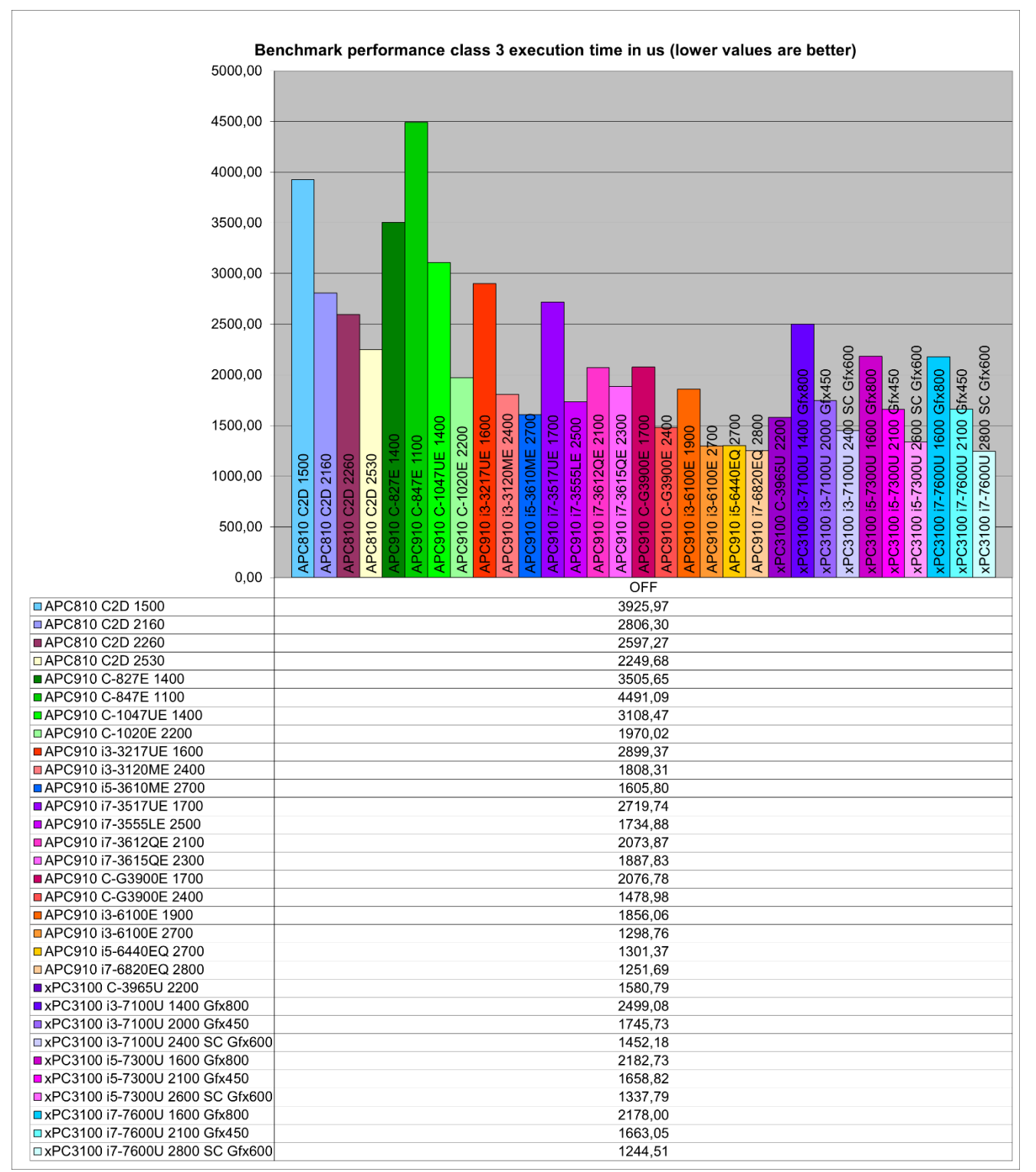

**Abbildung 14: Vergleich Ausführungszeit in µs Leistungsklasse 3 – APC810 mit APC910 und xPC3100**

#### **OFF – Ergebnisse ohne Peripheriebelastung**

# **5 Abbildungsverzeichnis**

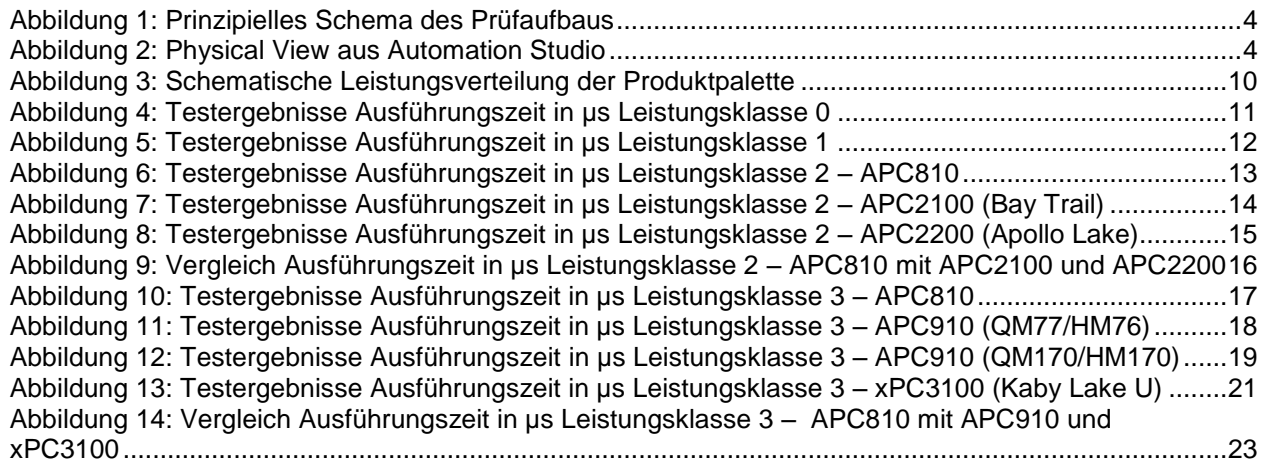

# **6 Tabellenverzeichnis**

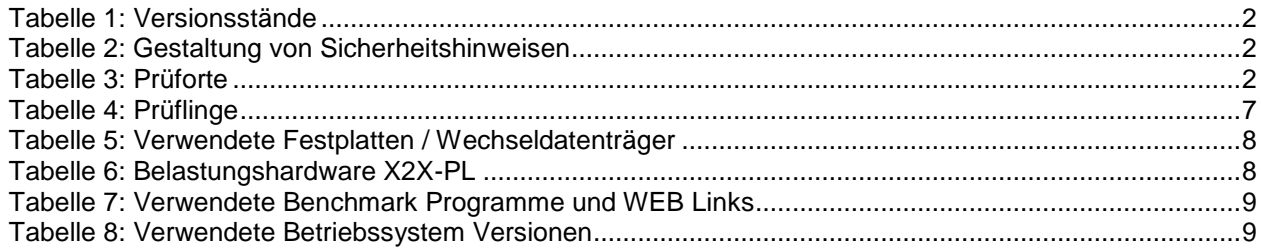

# **7 Stichwortverzeichnis**

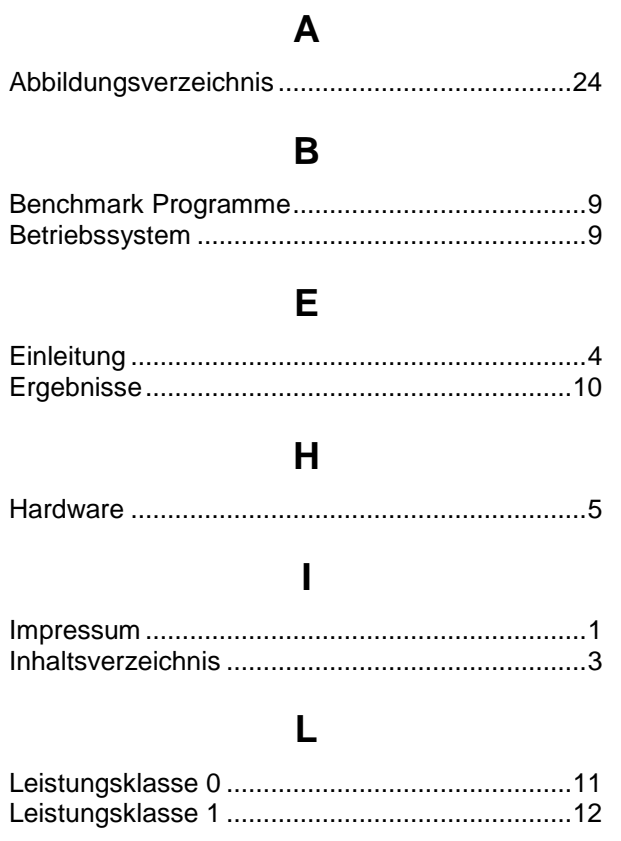

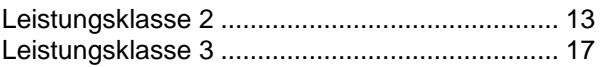

### P

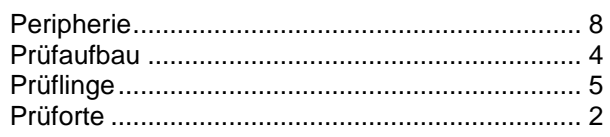

# $\mathbf S$

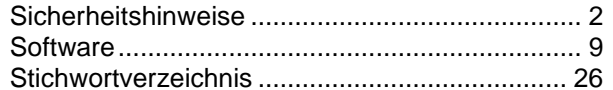

# $\mathbf T$

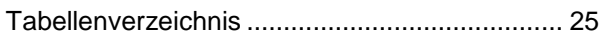

# $\overline{\mathsf{V}}$

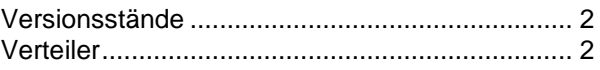

## W

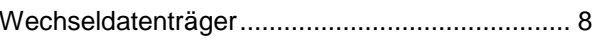